# $e\mathrm{PM}$  February 2013 F E B R U A R Y 2 0 1 3

# C o n n e c t i o n

## In This Issue:

### **User Spotlight**

- The Value of ePM
- **Communication**
- **Suite of Planning Tools**
- Helpful Hints
- Meet the ePM team

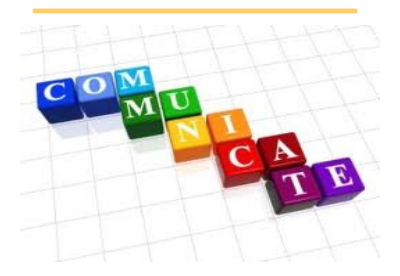

The ePM team has occasional meetings with other GSA IT project teams to discuss integration opportunities and communications. Some of those teams include TREX (Technology for Real Estate Exchange), BI (Business Intelligence), CPA (Capital Projects Application), EASi (Electronic Acquisition System Integration), RETA (RWA Entry and Tracking Application), and others. The primary goal of these sessions is to ensure that the ePM team is aware of the future development plans of those related GSA systems and to align messaging between these IT project teams.

We have made some progress regarding integrations including the gPM SOPT (Suite of Planning Tools) and gBUILD (Green Building Upgrade Information Lifecycle Database). To learn more about the gBUILD integration read the October 2012 ePM Connection [issue. There is also an article in](http://www.gsa.gov/portal/content/147615)

this issue on the SOPT integration.

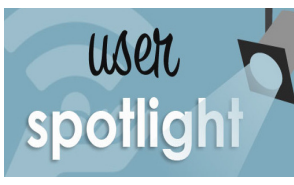

# **Lyska Benitez-Echeagaray Region 09**

Lyska Benitez-Echeagaray from Region 9, has the unique experience of using both ePM and ePMXpress. While working on Capital Projects Lyska had the opportunity to learn ePM and then she moved to the Golden Gate Field Office where she started using ePMXpress 2.0 to support Small Projects. With the launch of ePMXpress 2.0 she noticed vast improvements in the user interface that make it much easier to update and track projects rather than using the OBAs (Office Business Applications). While there were some challenges with adoption at first others are seeing the benefit to using ePMXpress 2.0. rather than a spreadsheet

**"I learned how to use ePM by using the system." Lyska Benitez-Echeagaray** 

Lyska has been working with her Regional Coordinator, Mark Chase, to develop a report that will pull specific field office information. She said that her regional management has been very supportive about using the system because they see the value of going to one place to find the information

they need without having to track down project managers. The biggest challenge remains with reporting but once those issues are resolved she believes others will see the value of using ePM and ePMXpress 2.0.

When introduced to ePM, many project team members wonder why GSA has chosen to implement an electronic project management system to support management of design and construction projects. The question is really about VALUE - what value does ePM bring to GSA as an organization and to the project team? ePM encourages team member collaboration, provides transactional consistency, allows GSA data ownership, ensures data security, supports claim resolution, and promotes data integration while also aligning electronic data management with Global Project Management (gPM) principles.

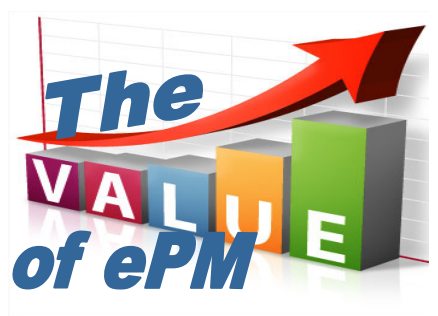

Prior to ePM, project teams needed to store project files in a variety of locations -- sometimes in hard copy and other times in electronic media -- and it was challenging to locate specific documents when needed. ePM provides project teams with a consolidated virtual workspace, which minimizes duplicate processes and promotes collaboration amongst all team members. Project files are automatically date/time stamped and captured in detailed activity logs, aiding in better management of project data. Region 8 recently provided ePM access to the GSA Inspector General (IG) to review certain project and contract documents during an audit. This example proved to minimize distraction to the project team while the IG team conducted the audit.

In the past, GSA managers and Central Office staff had to track down and burden project managers to determine current project status and progress. Now, managers can log into ePM to self -serve this information. Using ePM reduces data calls and provides visibility so that the entire GSA organization can find information consistently. ePM has begun to integrate with other GSA systems such as Business Intelligence (BI), Suite of Planning Tools (SOPT), and Green Building Upgrade Information Lifecycle Database (gBUILD) and will soon complete integrations with FMIS and IRIS. These integrations serve to improve data quality while reducing duplicate data entry, thus improving project team performance.

# $e\mathrm{PM}$  rebruary 2013 **FEBRUARY 2013**

# C o n n e c t i o n

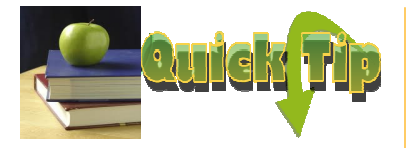

# Creating a project in ePMXpress 2.0:

If you don't have a PCN or RWA # for your project, then consider creating the project in the Formative state rather than Active. Once you have a PCN or RWA #, update your project with that information. Then change your project to an Active status.

### ePM Resources:

#### ePM Support

epmsupport@gsa.gov 1 (866) 367-7878 M-F 7:30 AM -7:00 PM EST

ePM Login Site https://epm.pbs.gsa.gov/ proliance

GSA User Resources http://insite.gsa.gov/epm

Quick Reference Guides http:// www.meridiansystems.com/ epminfo

## ePM Contacts:

Nick Gicale ePM Project Manager Nick.Gicale@gsa.gov

Tom Kollaja Capital Projects Rep Tom.Kollaja@gsa.gov

Ralph Abel Small Projects Rep Ralph.Abel@gsa.gov

Marie Johnston PBS CIO Project Manager Marie.Johnston@gsa.gov

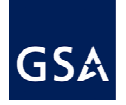

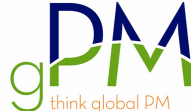

The gPM Suite of Planning Tools (SOPT) is now live and accessible to all PBS associates. Implementation will be phased over 2013 and will be required for all new projects by 10/1/2013.

What does that mean for you? If you haven't had a chance to attend one of the SOPT WebEx Training Sessions, additional sessions have been added. Please take advantage of this opportunity and register now on the gPM Google site (SOPT page) while seats are still available.

The SOPT automates project management templates via the web, making it easier to develop and revise project planning documents. All documents created in SOPT can be uploaded into ePM via the File Uploader. The great news is that ePM project records are loaded in SOPT. You can find and select your projects by going to ePM tab when creating a new document. If your project record does not exist yet, the system allows the creation of a project record within SOPT.

By selecting an ePM project, basic project information such as project name, project manager and description is already loaded into SOPT. In the coming months, milestones and team member tables will also be automatically loaded. We are also working closely with the SOPT team to create further integration.

Try the Suite of Planning Tools out at https://workspace.my.salesforce.com. If you have questions check out the SOPT training page, or contact Josue Flores.

## Silverlight Out of Date Error

If a Silverlight blocked error is received after launching the File Manager tool in ePMXpress 2.0 then click on the "Run this time" box at the top of the screen.

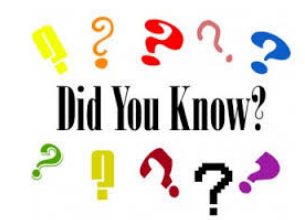

## File Manager Pop Up Blocker

If nothing happens when the File Manager Tab within ePMXpress 2.0 is selected follow the instructions below:

- 1) Click on the square symbol with the red X through it in the URL at the top right of the screen
- 2) Select "Always all pop-ups from epm.pbs.gsa.gov"
- 3) Select "Done"

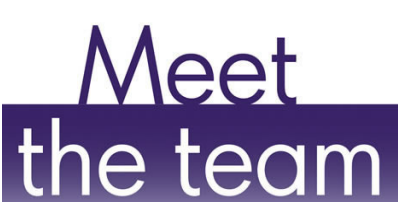

Who is Jim Harrington? Jim is the ePM Regional System Administrator (RSA) for Region 1 which include the states VT, NH, MA, CT, RI and ME. He has been a part of the ePM support team since October 2009 and continues to play a key role. Jim's background consists of 10 years as a professional Landscape Architect and prior to that, 14 years of consulting and implementing various systems in

the construction industry including CAD, GIS, BIM and more. As an ePM RSA Jim not only serves in his primary duties, but is also actively involved in other areas of ePM support such as Cognos report writing, User Acceptance Testing for various new ePM features and tools, assists with Close-out policy and serves as a Security Category Subject Matter Expert (SME). In Jim's spare time he enjoys playing guitar and woodworking. Nature is also no stranger to him as he appreciates the outdoors while hiking, biking and skiing.

Make sure to update your bookmarks for the new ePM InSite pages: <insite.gsa.gov/epm>